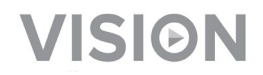

# **TC-MATRIX TECHCONNECT MANUALE DI ISTRUZIONI**

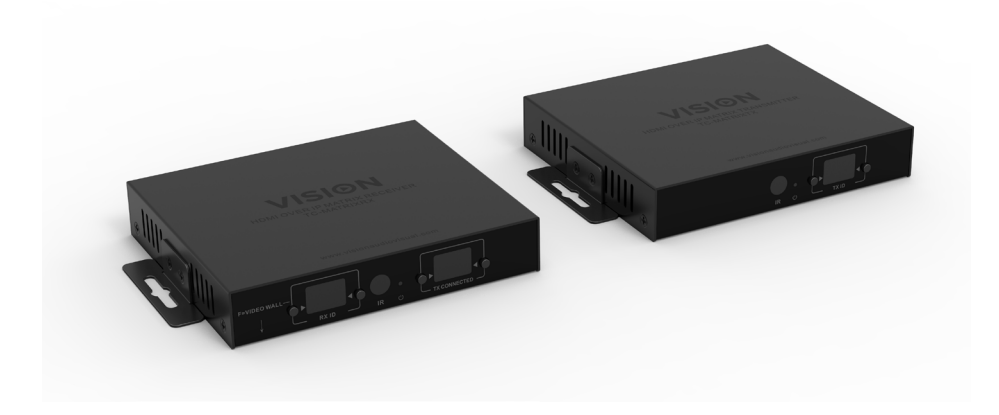

<https://visionaudiovisual.com/product/tc-matrix/>

## **NOTA PER LA CONFIGURAZIONE**

La prima volta che si collega il PC sorgente al trasmettitore, escludere la frequenza di aggiornamento sul PC per stabilire l'handshake. Quando il sistema funziona, ripristinare la frequenza di aggiornamento.

# **DICHIARAZIONE DI CONFORMITÀ**

Laddove necessario, i prodotti Vision sono certificati e conformi a tutti i regolamenti locali noti relativi allo standard di "certificazione CB". Vision si impegna a garantire la completa conformità di tutti i prodotti con tutti gli standard di certificazione applicabili per la vendita nell'Unione Europea e in altri paesi aderenti.

Il prodotto descritto nel presente manuale di istruzioni è conforme alle norme RoHS (direttiva UE 2002/95/CE) e WEEE (direttiva UE 2002/96/CE). Al termine della sua vita utile questo prodotto deve essere riconsegnato nel punto vendita in cui è stato acquistato in modo che venga riciclato.

## **AVVERTENZE**

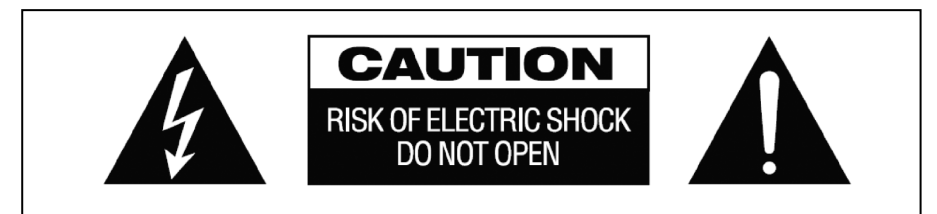

## **ATTENZIONE: PERICOLO DI SCOSSE ELETTRICHE NON APRIRE**

ATTENZIONE: PER RIDURRE IL PERICOLO DI SCOSSE ELETTRICHE, NON RIMUOVERE IL COPERCHIO (O IL PANNELLO POSTERIORE). ALL'INTERNO NON SONO PRESENTI PARTI RIPARABILI DALL'UTENTE. PER LA MANUTENZIONE RIVOLGERSI A PERSONALE TECNICO QUALIFICATO.

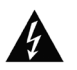

Il simbolo del fulmine con la punta a freccia all'interno di un triangolo equilatero ha la funzione di mettere in guardia l'utente sulla presenza, nel contenitore del prodotto, di "tensioni pericolose" non isolate di entità tale da comportare il pericolo di scosse elettriche per le persone.

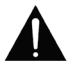

Il punto esclamativo all'interno di un triangolo equilatero ha la funzione di richiamare l'attenzione dell'utente sulla presenza di importanti istruzioni relative al funzionamento e alla manutenzione (assistenza tecnica) nell'opuscolo fornito in dotazione con l'apparecchio.

ATTENZIONE: PER RIDURRE IL PERICOLO DI INCENDIO O SCOSSE ELETTRICHE, NON ESPORRE L'APPARECCHIO ALLA PIOGGIA O ALL'UMIDITÀ.

Tutti i prodotti sono progettati e importati nell'Unione Europea da Vision, società interamente controllata da Azlan Logistics Ltd., registrata in Inghilterra al n. 04625566 con sede legale in Lion House, 4 Pioneer Business Park, Clifton Moor, York, YO30 4GH. Registrazione WEEE: GD0046SY

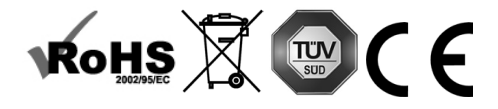

3

## **DICHIARAZIONE DI ORIGINE**

Tutti i prodotti Vision sono fabbricati nella Repubblica Popolare Cinese (RPC).

#### **LUOGO DI INSTALLAZIONE**

Non installare questo prodotto in luoghi caratterizzati dalle seguenti condizioni:

- Luoghi umidi o bagnati
- Luoghi esposti alla luce diretta del sole o in prossimità di fonti di calore
- Luoghi estremamente freddi
- Luoghi soggetti a vibrazioni eccessive e alla presenza polvere
- Luoghi poco ventilati

Non esporre questo prodotto a gocce o schizzi. NON POSIZIONARE OGGETTI PIENI DI LIQUIDI SOPRA O VICINO A QUESTO PRODOTTO!

#### **SEGNALI DI PERICOLO**

Se si rileva la presenza di un odore insolito o di fumo, disattivare immediatamente il prodotto e scollegare il cavo di alimentazione. Contattare il rivenditore o Vision.

#### **IMBALLAGGIO**

Conservare tutto il materiale d'imballaggio. Questo materiale è essenziale per spedire l'unità in caso di riparazione.

NOTA: Qualora non si utilizzi l'imballaggio originale per la restituzione dell'unità al centro di assistenza, la garanzia non coprirà gli eventuali danni avvenuti durante il trasporto.

#### **MARCHIO COMMERCIALE**

HDMI, il logo HDMI Logo e High-Definition Multimedia Interface sono marchi commerciali di HDMI Licensing LLC.

## **TRASMETTITORE**

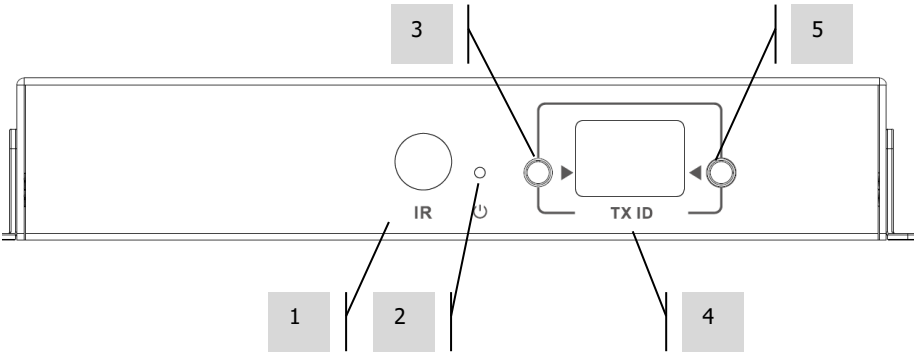

- 1. Ricevitore IR (per cambiare il canale della matrice, non per passthrough IR)<br>2. Indicatore di standby
- 2. Indicatore di standby
- 3. Tasto per la regolazione del canale
- 4. Visualizzazione del canale (ogni trasmettitore nel sistema deve essere impostato su un canale differente)
- 5. Tasto per la regolazione del canale

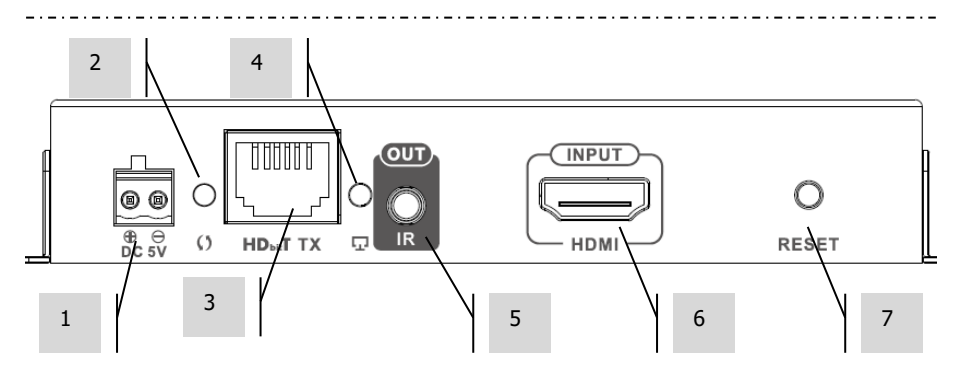

- 1. Alimentazione da 5 V a 3 A (nota: il dispositivo **non** può essere alimentato tramite PoE)
- 2. Indicatore di trasmissione dei dati
	- a. Intermittenza lenta: connessione in corso
	- b. Intermittenza rapida: connessione stabilita e trasmissione dati in corso
- 3. Uscita CAT5e/6
- 4. Indicatore di connessione; se è spento, la connessione con il ricevitore non è stata stabilita.
- 5. Presa mini-jack per blaster IR (collegare qui il blaster IR)
- 6. Ingresso HDMI<br>7. Pulsante reset/
- 7. Pulsante reset/riavvio

## **RICEVITORE**

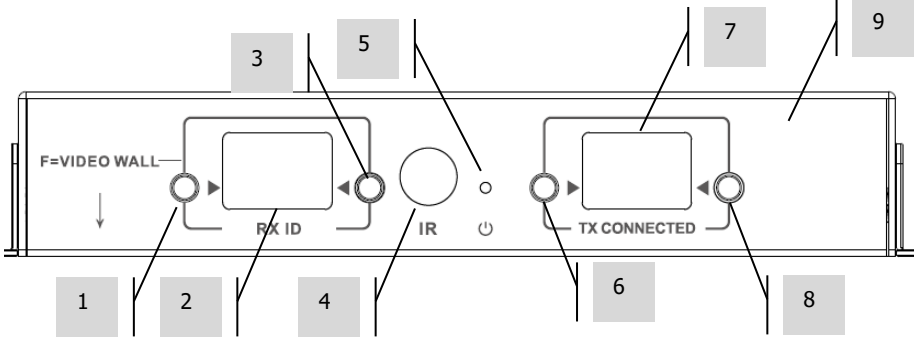

- 1. Tasto per la regolazione del canale
- 2. Visualizzazione del canale (ogni ricevitore nel sistema deve essere impostato su un canale differente)
- 3. Tasto per la regolazione del canale<br>4. Ricevitore IR (per cambiare il canale
- 4. Ricevitore IR (per cambiare il canale della matrice, non per passthrough IR)<br>5. Indicatore di standby
- 5. Indicatore di standby
- 6. Tasto per la regolazione del canale del trasmettitore
- 7. Visualizzazione del canale del trasmettitore (determina la sorgente che sarà visualizzata da questo ricevitore)
- 8. Tasto per la regolazione del canale del trasmettitore

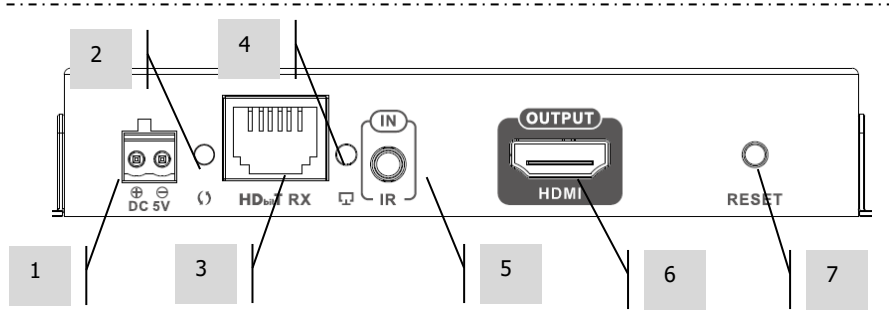

- 1. Alimentazione da 5 V a 3 A (nota: il dispositivo **non** può essere alimentato tramite PoE)
- 2. Indicatore di trasmissione dei dati
	- a. Intermittenza lenta: connessione in corso
	- b. Intermittenza rapida: connessione stabilita e trasmissione dati in corso
- 3. Ingresso CAT5e/6
- 4. Indicatore di connessione; se è spento, la connessione con il trasmettitore non è stata stabilita
- 5. Presa mini-jack per ricevitore IR (collegare qui il ricevitore IR)
- 6. Uscita HDMI
- 7. Pulsante reset/riavvio

# **RIPRISTINO DELLE IMPOSTAZIONI DI FABBRICA**

- 1/ Tenere premuti contemporaneamente i due pulsanti cerchiati finché non viene visualizzato 00
- 2/ Scollegare l'alimentazione
- 3/ Attendere 3 secondi
- 4/ Ricollegare l'alimentazione

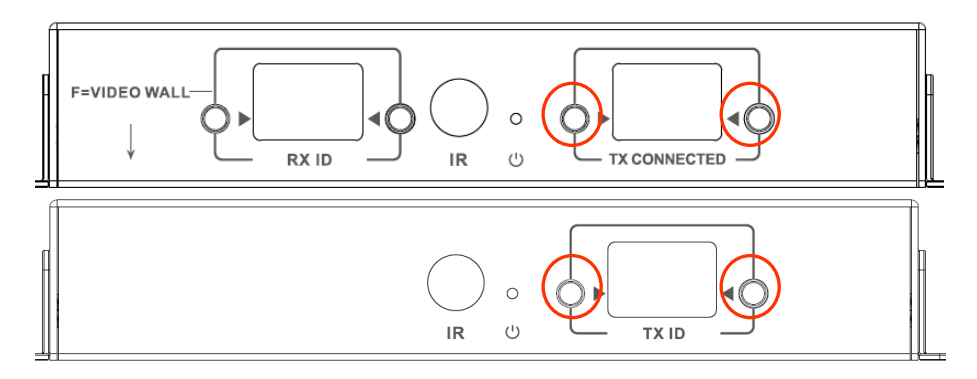

## **TELECOMANDO**

M – Modalità normale F – Modalità video wall Funzioni video wall: L – Sinistra R – Destra  $U - Su$ D – Giù (Per maggiori informazioni consultare la sezione relativa ai video wall)

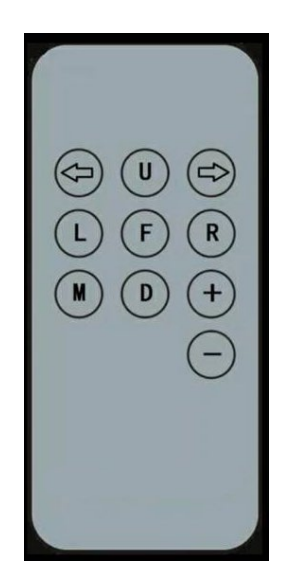

## **Freccia sinistra/destra**

Consente di selezionare il display LCD da regolare. Il display LCD comincerà a lampeggiare:

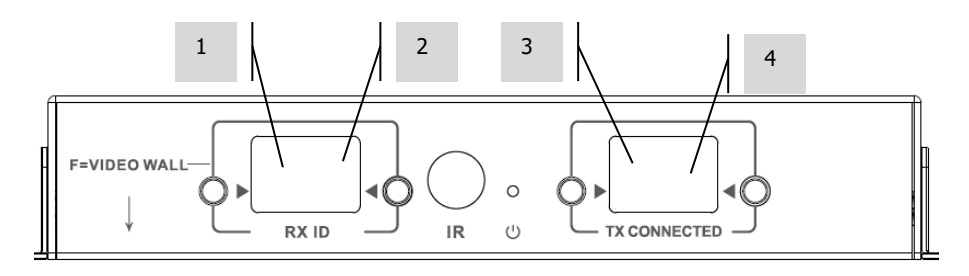

### **+ / -**

Una volta che il display LCD lampeggia, utilizzare questi pulsanti per spostare l'immagine verso l'alto o verso il basso.

## **CONFIGURAZIONE – POINT-TO-POINT**

Non è necessario far passare il segnale attraverso uno switch di rete. Per utilizzare un estensore HDMI:

- 1. COLLEGARE IL TRASMETTITORE AL RICEVITORE Utilizzare un cavo CAT6 per collegare direttamente un trasmettitore a un ricevitore. Il cavo CAT6 deve essere installato secondo lo standard IEEE-568B. Può essere UTP o STP. Lunghezza massima: 120 metri (394 piedi).
- 2. IMPOSTARE IL CANALE DI "TX CONNECTED" SUL RICEVITORE in modo tale che corrisponda al canale del trasmettitore.

## **CONFIGURAZIONE – TRAMITE RETE**

Questo prodotto utilizza il multicasting, che consente a un trasmettitore di trasmettere a più ricevitori. Il multicasting modifica il comportamento di una rete.

**MOLTO IMPORTANTE:** per utilizzare questo prodotto è **NECESSARIO** attivare lo snooping IGMP sullo switch di rete. Solo così il multicasting sarà consentito. Lo snooping IGMP può essere attivato soltanto su uno switch gestito "layer-3".

Si consiglia l'uso della [M4300-28 \(24 port\)](https://www.netgear.com/business/products/switches/managed/M4300-28G.aspx#tab-techspecs) / [M4300-52 \(48 port\)](https://www.netgear.com/business/products/switches/managed/M4300-52G.aspx#tab-techspecs) Netgear, in quanto è già configurata per le applicazioni AV.

1. ATTIVARE LO SNOOPING IGMP Si deve utilizzare uno switch gestito. L'amministratore di rete dovrà aprire la pagina delle impostazioni dello switch nel browser e attivarlo.

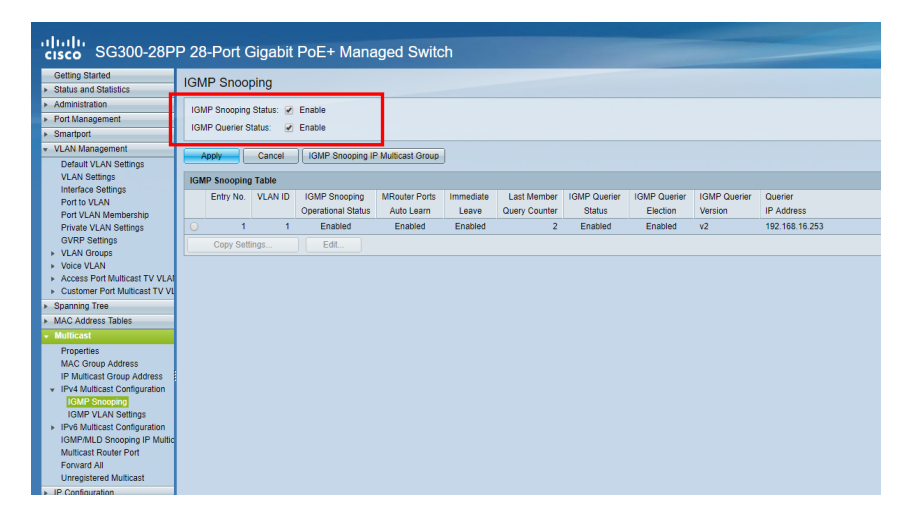

![](_page_10_Figure_0.jpeg)

- 2. COLLEGARE TUTTI I TRASMETTITORI E I RICEVITORI ALLA RETE. Tutti i dispositivi devono trovarsi nella stessa sottorete. Gli estensori a microonde potrebbero non avere una larghezza di banda sufficiente per questo prodotto, che utilizza fino a 24 Mbps per la trasmissione di video 4K a 60 Hz.
- 3. COLLEGARE LE SORGENTI AI TRASMETTITORI E GLI SCHERMI AI RICEVITORI. Un trasmettitore per sorgente e un ricevitore per schermo. Viene utilizzata una codifica proprietaria, pertanto non è possibile decodificare un flusso proveniente da un altro prodotto o VLC.
- 4. IMPOSTARE L'ID DEL CANALE SU TUTTTI I DISPOSITIVI.
	- a. Tutti i trasmettitori devono essere impostati su canali differenti.
	- b. Tutti i ricevitori devono essere impostati su canali differenti.
- 5. IMPOSTARE IL CANALE DI "TX CONNECTED" SUI RICEVITORI. La sorgente collegata al trasmettitore selezionato verrà visualizzata sullo schermo. Attendere alcuni secondi per l'handshake HDCP.

## **PASSTHROUGH IR**

Il telecomando sorgente può essere utilizzato per lo schermo. Supporta gli standard IR da 20-60 kHz.

Questa funzionalità NON è bidirezionale: il segnale viene trasportato soltanto dai ricevitori ai trasmettitori.

- 1. COLLEGARE IL CAVO DEL RICEVITORE AL RICEVITORE. Posizionare il diodo del ricevitore vicino al lato anteriore dello schermo.
- 2. COLLEGARE IL CAVO DEL BLASTER AL TRASMETTITORE. Posizionare il diodo sulla finestra del ricevitore IR del dispositivo sorgente.

## **CONTROLLER CRESTRON O AMX**

I driver Crestron e AMX possono essere scaricati da [https://visionaudiovisual.com/product/tc](https://visionaudiovisual.com/product/tc-matrix/)[matrix/](https://visionaudiovisual.com/product/tc-matrix/) per eseguire l'integrazione in un sistema più ampio.

Nota: il controllo avviene tramite IP. Verificare che i firewall e i VPN siano disattivati. L'indirizzo IP del computer deve trovarsi nello stesso intervallo dei dispositivi: 192.168.1.xxx

## **SOFTWARE DI CONFIGURAZIONE PER PC o MAC**

Software disponibile all'indirizz[o https://visionaudiovisual.com/product/tc-matrix/](https://visionaudiovisual.com/product/tc-matrix/)

![](_page_13_Picture_28.jpeg)

All'avvio, l'applicazione rileva la prima rete disponibile. Per selezionare un'altra rete o ripetere la scansione, selezionare la rete nel pannello "Device Discovery" e fare clic sul pulsante SCAN.

L'applicazione trasmetterà 3 messaggi di rilevamento a intervalli di 1 secondo.

![](_page_14_Picture_51.jpeg)

## **DHCP**

Se è presente un server DHCP, i dispositivi utilizzano il protocollo DHCP. In assenza di server DHCP, i dispositivi hanno le seguenti impostazioni predefinite: Trasmettitore (TX) 192.168.1.238 Ricevitore (RX) 192.168.1.239

Potrebbe essere necessario impostare l'indirizzo IP del computer di gestione su 192.168.1.1 per rilevare e riassegnare i nuovi dispositivi nel caso in cui non sia presente un server DHCP.

## **INDIRIZZO IP**

Sebbene non richiesto, è utile per la ricerca e l'eliminazione dei guasti assegnare ai dispositivi un indirizzo IP univoco.

Per cambiare un dispositivo rilevato, fare clic su di esso nell'elenco dispositivi e quindi sull'icona della matita.

## **PROTOCOLLO DI COMANDO**

Il sistema utilizza il multicast UDP. Ciascun dispositivo è dotato di pulsanti e display per la selezione del "canale" (channel), denominato di seguito "ID gruppo" (Group ID).

Il controllo dei dispositivi avviene tramite messaggio UDP orientato ai byte, inviato all'indirizzo di trasmissione per il segmento di rete.

![](_page_15_Picture_239.jpeg)

16

## **VIDEO WALL**

Le configurazioni per i video wall sono preimpostate. Non è possibile regolare lo spessore della cornice.

Impostare i canali sui ricevitori:

![](_page_16_Figure_3.jpeg)

Nota: i video wall possono ricevere un massimo di 10 trasmettitori.

## **Impostazioni del canale del ricevitore:**

![](_page_16_Picture_137.jpeg)

![](_page_16_Picture_138.jpeg)

![](_page_16_Picture_139.jpeg)

![](_page_16_Picture_140.jpeg)

![](_page_16_Picture_141.jpeg)

![](_page_16_Picture_142.jpeg)

## **Regolazione della cornice:**

I pulsanti RX ID possono essere utilizzati per regolare con precisione l'immagine sullo schermo. Premendo il pulsante a sinistra si selezionano in sequenza:

 $\Omega$ 1  $\overline{2}$ 3 4 5 6 7 8 9 F  $\mathbf{L}$ R U D

Le ultime quattro funzioni sono utilizzate per la regolazione del video wall:

![](_page_17_Figure_4.jpeg)

Una volta completata la regolazione, premere nuovamente F.

# **SOSTITUZIONE DI UNITÀ DIFETTOSE**

Sostituire l'unità e impostare la nuova unità sullo stesso canale. Non è necessario che gli indirizzi MAC e IP della nuova unità coincidano con quelli dell'unità sostituita.

#### **SPECIFICHE**

DIMENSIONI DEL PRODOTTO: 164 x 108.5 x 23,6 mm / 6,46″ x 4,27″ x 0,93" DIMENSIONI CON IMBALLO: 357 x 153,5 x 85 mm/14" x 6,04" x 3,35" PESO DEL PRODOTTO: 330 g/0,73 libbre PESO CON IMBALLO: 0,8 kg/1,76 libbre MATERIALE DI COSTRUZIONE: metallo COLORE: bianco

DATI TECNICI: Segnale TMDS in ingresso e uscita: 0.7-1.5 volt p-p Segnale DDC in ingresso e uscita: 5 volt p-p (TTL) Massimo formato video supportato: 4K Video in uscita: HDMI 2.0 con HDCP 2.2 Audio in uscita: PCM Compressione: H.264 Lunghezza cavi HDMI di ingresso e uscita: 5 m (16,4 piedi), 26 AWG Intervallo di temperatura d'esercizio: 0-50 °C Temperatura di conservazione: da -10 a 70 °C Intervallo di umidità d'esercizio: da 0 a 90% senza condensa Potenza assorbita trasmettitore: 7 watt Potenza assorbita ricevitore: 10 watt Distanza massima CAT6 (se collegato direttamente in peer-to-peer): 120 m (394 piedi) Larghezza di banda passback IR: 20-60 kHz Protezione ESD: 1a Scarica a contatto di livello 3 / 1b Scarica in aria di livello 3 (standard: IEC61000-4-2)

CONNETTIVITÀ: 1 HDMI (tipo A) 1 Ethernet (RJ45) 1 alimentatore CC (phoenix 2 porte) 1 mini-jack da 3,5 mm (IR) ALIMENTAZIONE: 100-240 V 50/60 Hz 5 V CA/3 A Trasformatore integrato nella spina Include connettori intercambiabili: UK/UE/US/AU. Lunghezza cavo CC: 1.8 m. Dimensioni del trasformatore:  $81 \times 52 \times 38$  mm/3.2" x 2.05" x 1.5"

ACCESSORI IN DOTAZIONE: 2 supporti di montaggio 1 telecomando 1 cavo emettitore IR 1 cavo ricevitore IR

GARANZIA: garanzia a vita con spedizione al centro assistenza <https://visionaudiovisual.com/support/> CONFORMITÀ: RoHS, WEEE, CE/EMC

CODICE ARTICOLO PER L'ORDINE: Trasmettitore TC-MATRIXTx [EU SAP: 4631209 / US SAP: 4631209] Ricevitore TC-MATRIXRx [EU SAP: 4631210 / US SAP: 13293566]

NOTE LEGALI: come conseguenza del nostro impegno per il continuo miglioramento dei prodotti, i dati riportati sopra possono essere modificati senza preavviso. Il presente manuale di istruzioni è pubblicato senza alcuna garanzia ed eventuali miglioramenti o modifiche al manuale dovuti a errori tipografici, informazioni imprecise o aggiornamenti di programmi e/o apparecchiature possono essere effettuati in qualsiasi momento e senza preavviso. Tali modifiche saranno inserite nelle nuove edizioni del manuale.